# What you see is what you get... for AWS infrastructure

by Anton Babenko

January 2019

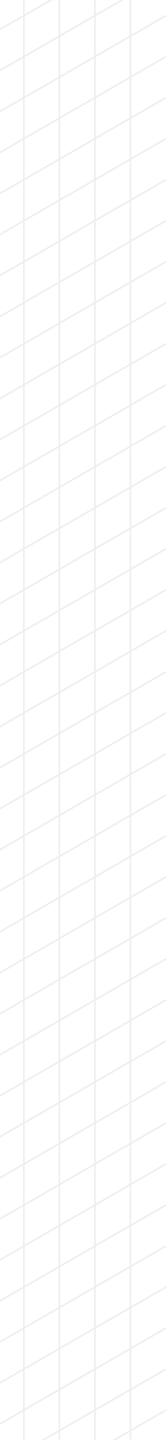

## **Terraform AWS fanatic.**

## HUG, AWS, DevOps, DevOpsDays in Oslo, Norway.

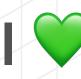

I vopen-source:

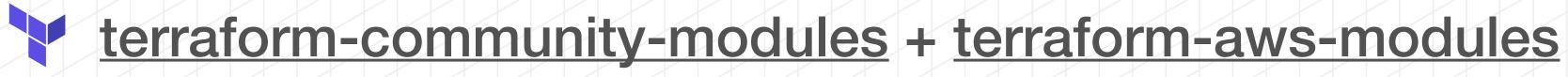

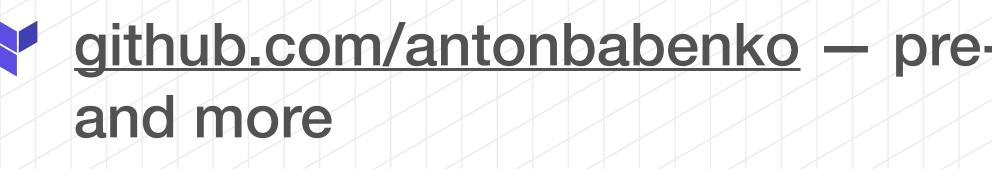

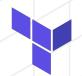

www.terraform-best-practices.com

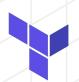

medium.com/@anton.babenko

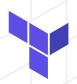

twitter.com/antonbabenko

# Anton Babenko

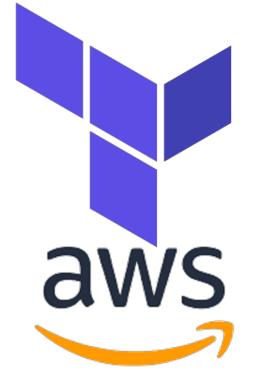

### github.com/antonbabenko - pre-commit-terraform, terraform-docs-as-pdf

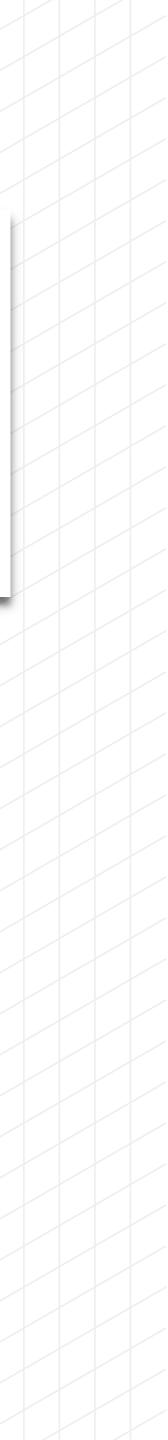

## Cloud architect plans and designs cloud environments, and typically provides guidance throughout the life of a development or deployment project.

# **Cloud Architect**

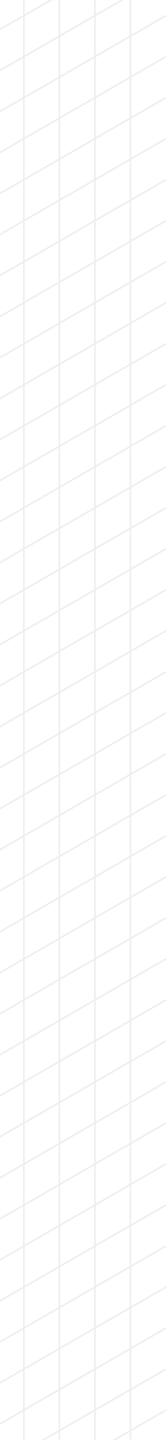

# Assumption Statement

# Cloud architects and DevOps engineers want to have a faster conversion from idea to product.

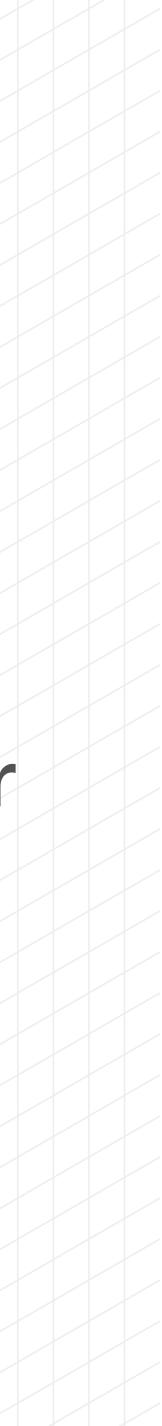

## **Tools for Cloud Architects**

## Online Drawing & Diagramming Tools

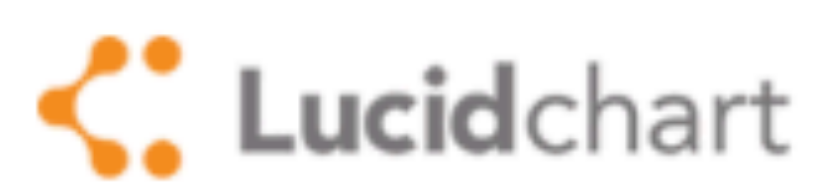

Lucidchart Lucidchart Libraries » AWS Marketplace listing »

## cacoo

Cacoo Cacoo Store Design Pattern Templates

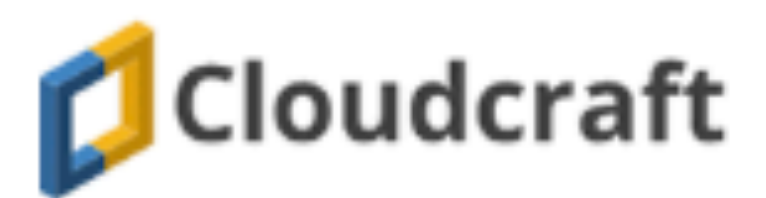

Cloudcraft Cloudcraft smart AWS diagram editor

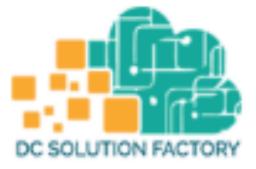

DC Solution Factory Visual Architecture and Deployment

https://aws.amazon.com/architecture/icons/

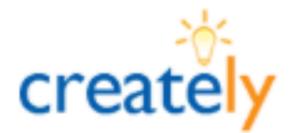

Creately Creately Templates

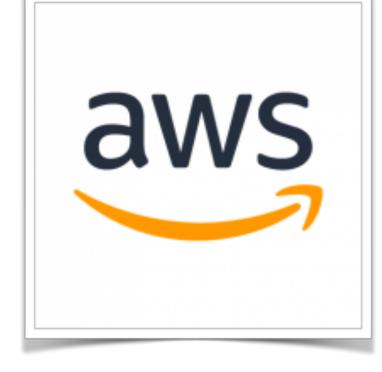

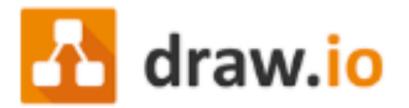

draw.io draw.io Diagram Editor

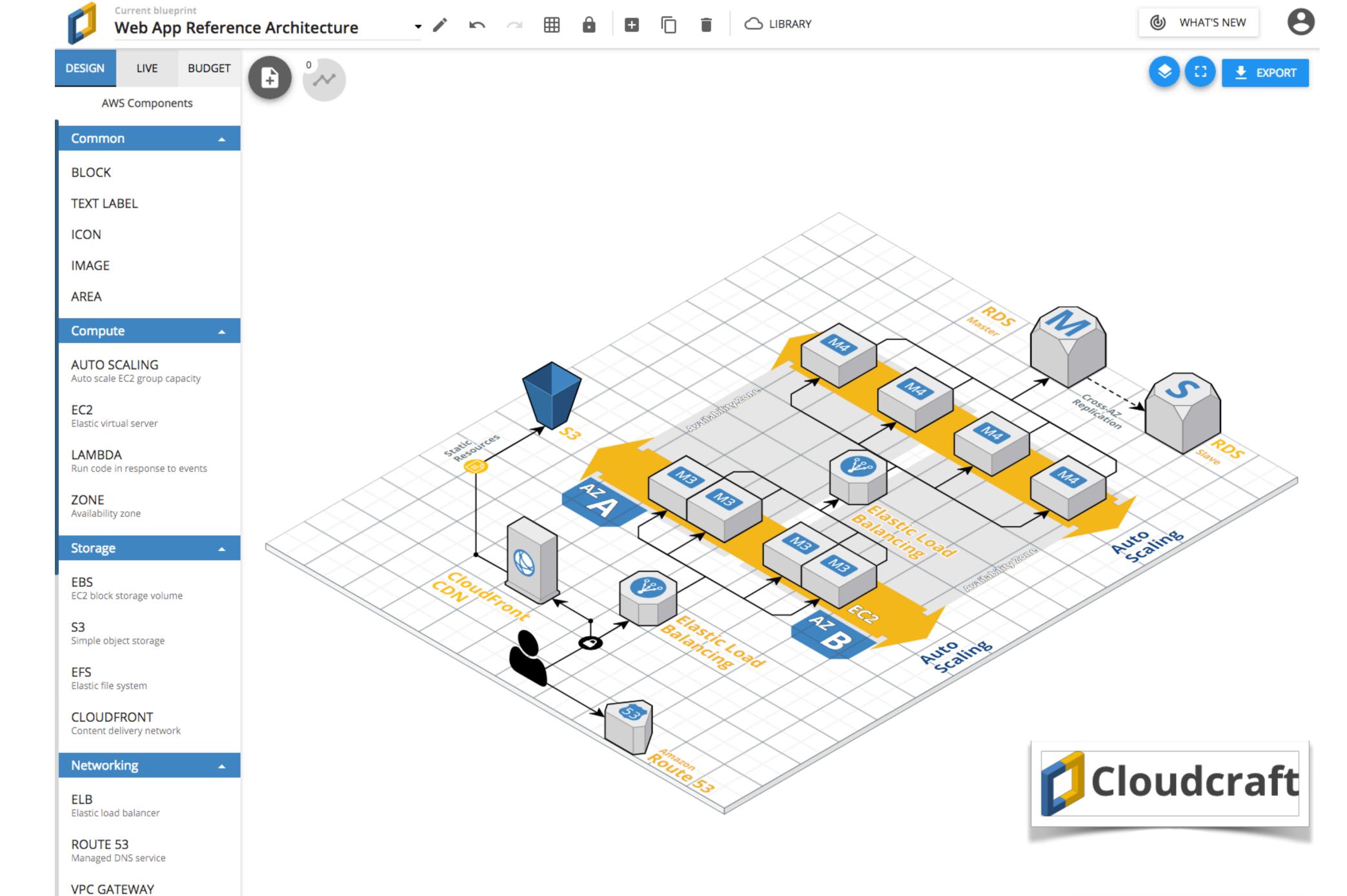

Access instances in your VPC

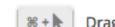

# cloudcraft.co features

- Connect components
- Import live AWS infrastructure
- Calculate the budget
- Share link to a blueprint
- Export as image
- Embed drawing to wiki, Confluence, etc

Manage components in browser (EC2 instances, autoscaling groups, RDS, etc)

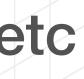

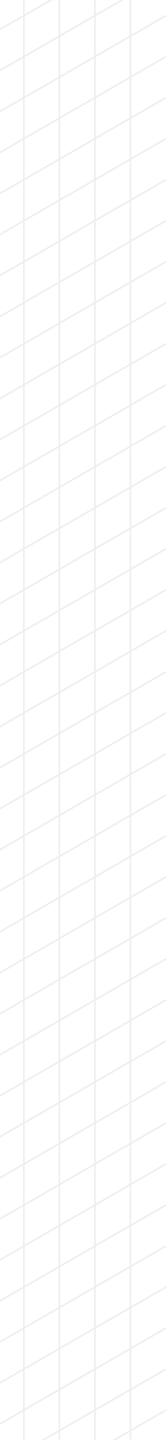

## Infrastructure as code makes DevOps possible

- **Key benefits:**
- Treat infrastructure like application code
- Always know what changed
- Validate infrastructure before deployment

https://dzone.com/articles/infrastructure-as-code-the-benefits

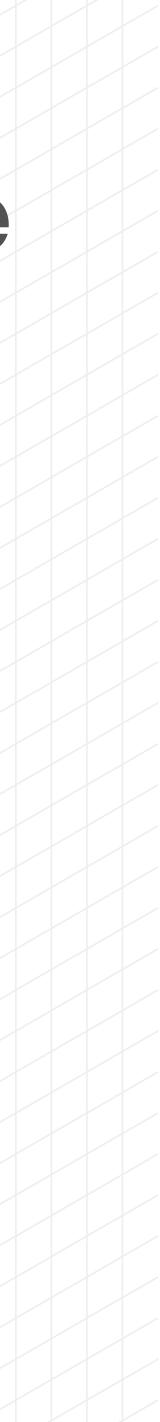

## amazon webservices

# Google Cloud

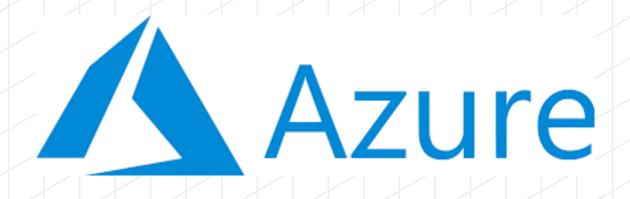

Roviders **7**00 S

## HashiCorp Terraform

Write, plan, and create infrastructure as code

www.terraform.io

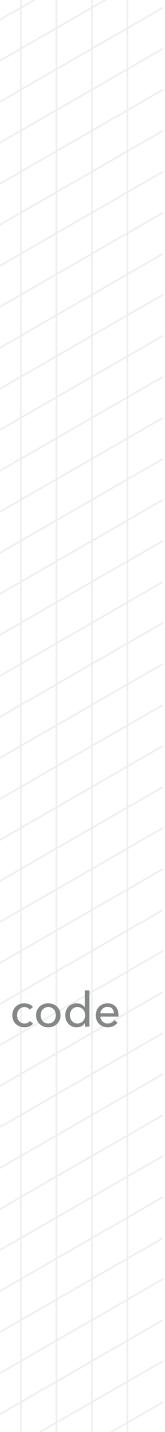

```
1 variable "aws_region" {
    description = "Region where resources should be created"
 2
    default = "eu-west-1"
 3
 4 }
 5
 6 provider "aws" {
   region = "${var.aws_region}"
 7
 8 }
 9
10 resource "aws_s3_bucket" "this" {
    bucket = "my-bucket-${random_pet.bucket.id}"
11
12 }
13
14 resource "random_pet" "bucket" {
    keepers = \{
15
      aws_region = "${var.aws_region}"
16
17
    }
18
    length = 1
19
20 }
21
22 output "this_s3_bucket_id" {
    description = "ID of S3 bucket"
23
   value
                = "${aws_s3_bucket.this.id}"
24
25 }
```

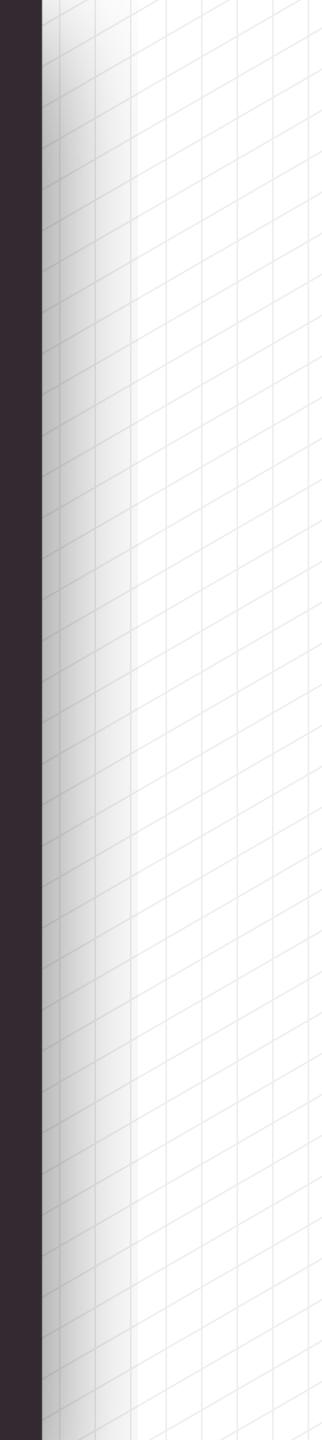

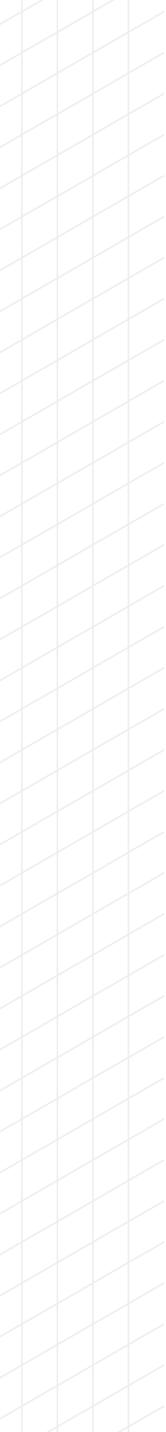

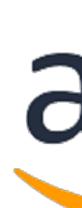

## Collection of Terraform AWS modules supported by the community

## (VPC, Autoscaling, RDS, Security Groups, ELB, ALB)

## github.com/terraform-aws-modules

# aWS

## registry.terraform.io/modules/terraform-aws-modules

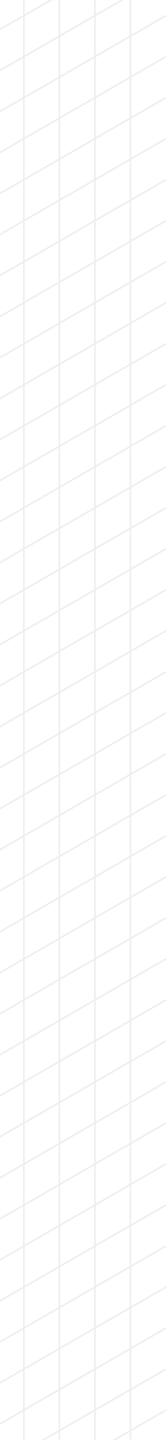

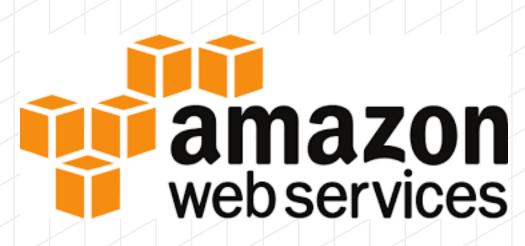

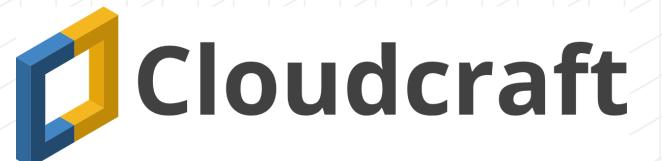

HashiCorp Terraform

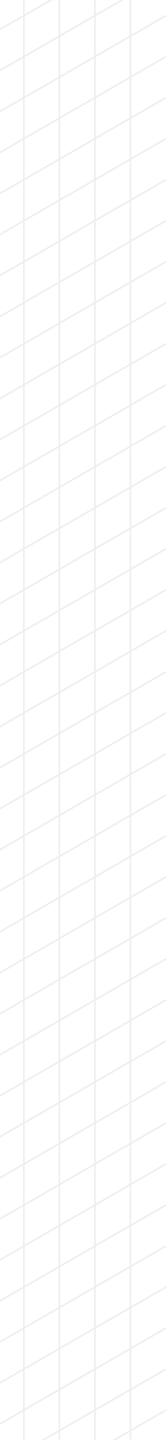

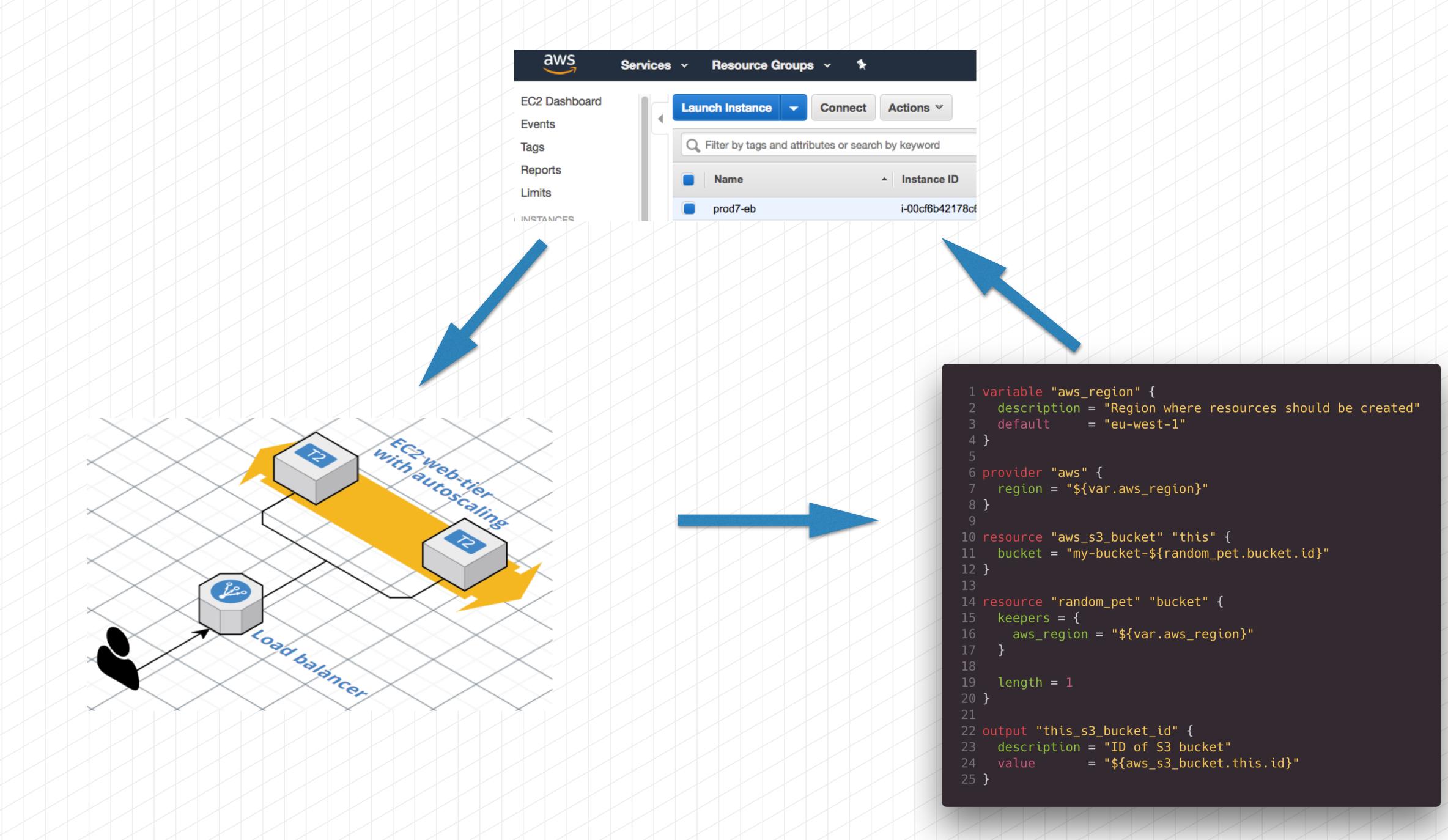

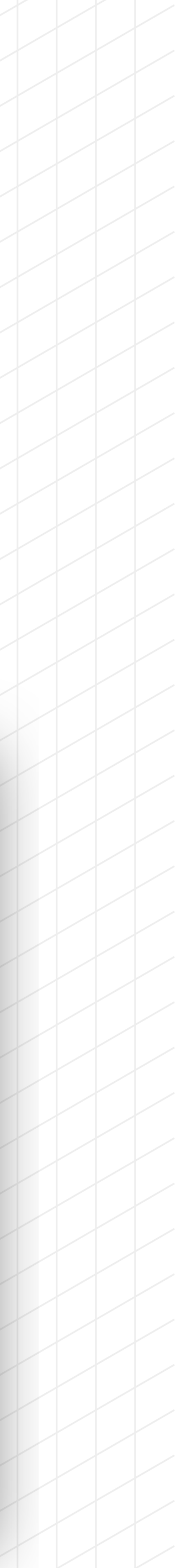

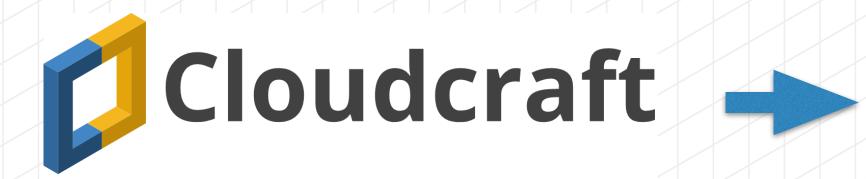

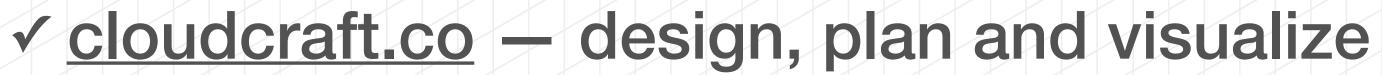

✓ terraform-aws-modules — building blocks of AWS infrastructure

✓ <u>Terraform</u> — infrastructure as code

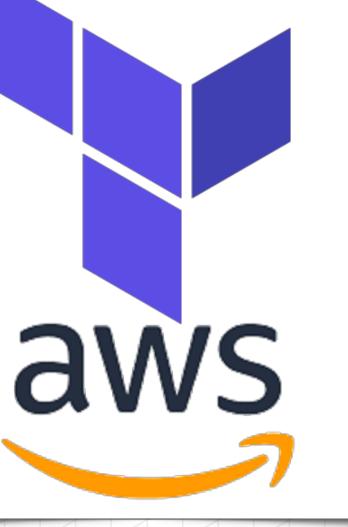

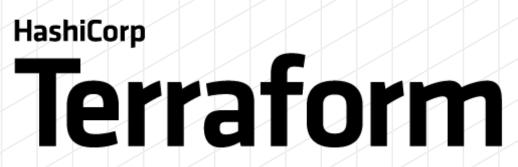

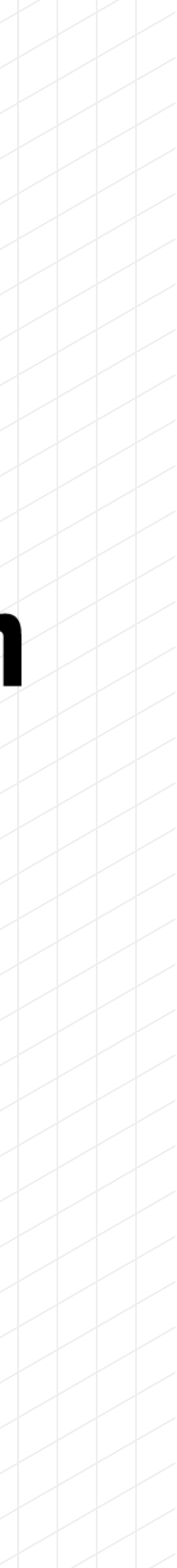

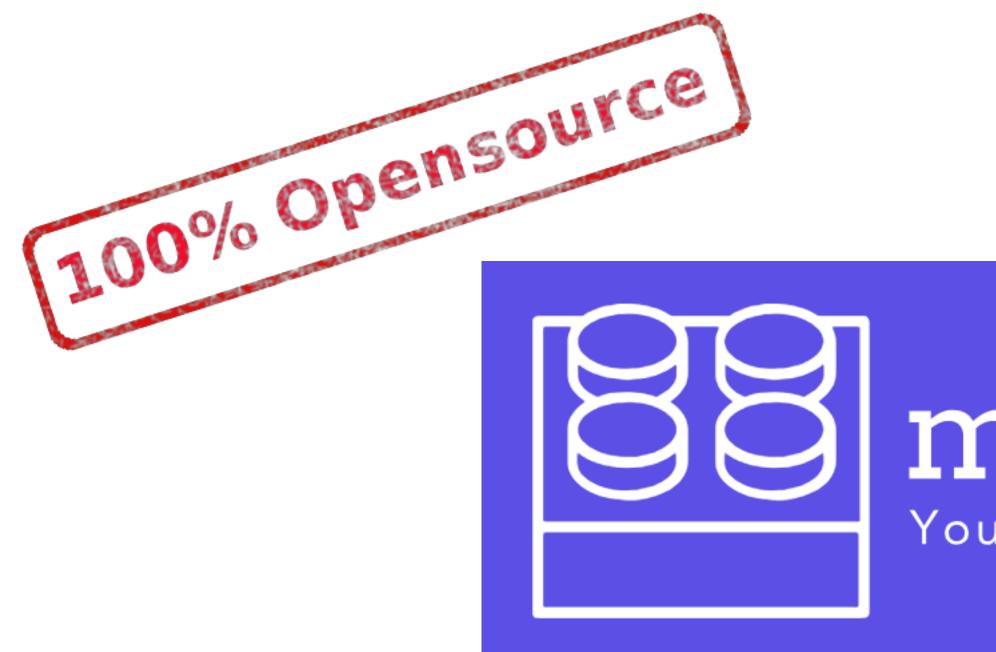

## Infrastructure as code generator — from visual diagrams to Terraform

https://github.com/antonbabenko/modules.tf-lambda

# modules.tf

Your infrastructure as code

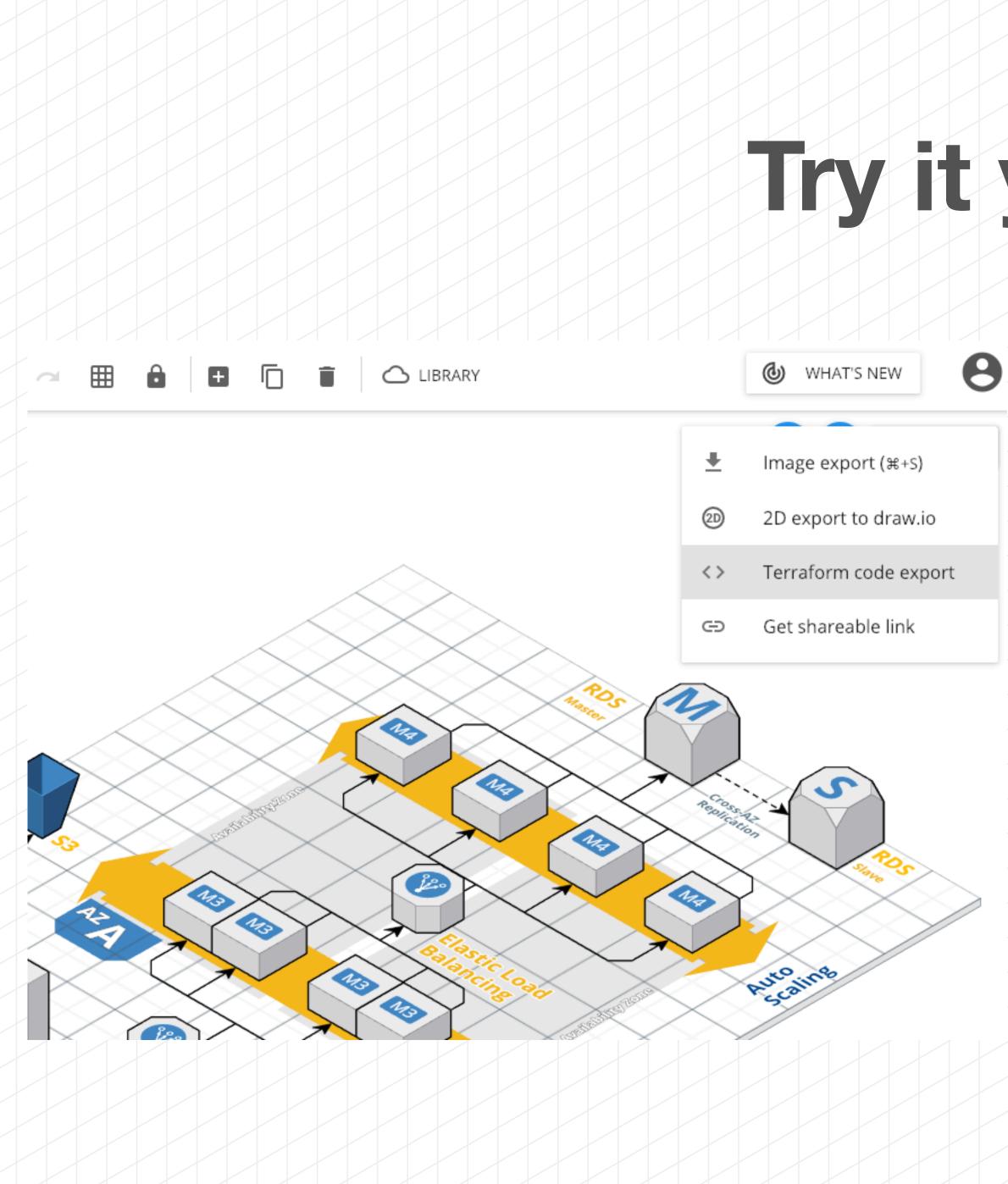

## Try it yourself!

## 1. Go to <u>cloudcraft.co</u>

- 2. Sign up, sign in (free account)
- 3. Draw your AWS infrastructure
- 4. Click "Export"
- 5. Click "Terraform code export"

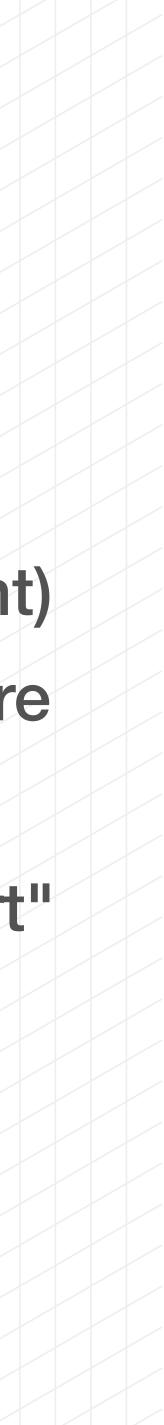

- Potentially ready-to-use Terraform configurations
- Suits best for bootstrapping
- ✓ Enforces Terraform best-practices
- 100% free and open-source (<u>https://github.com/antonbabenko/</u> modules.tf-lambda)
- Released under MIT license

# modules.tf - generated code

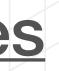

## Batteries included (terraform-aws-modules, terragrunt, pre-commit)

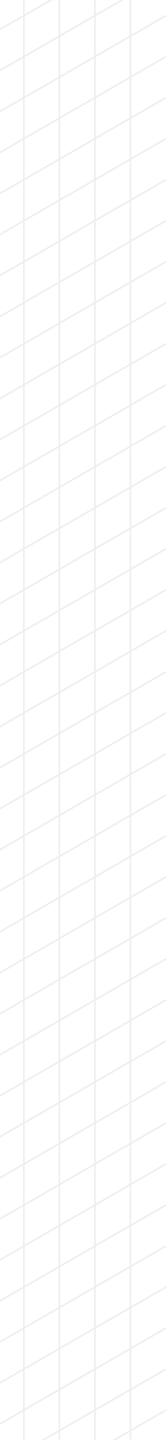

- Potentially ready-to-use Terraform configurations
- Suits best for bootstrapping
- ✓ Enforces Terraform best-practices
- 100% free and open-source (<u>https://github.com/antonbabenko/</u> modules.tf-lambda)
- Released under MIT license

# modules.tf - generated code

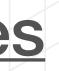

## Batteries included (terraform-aws-modules, terragrunt, pre-commit)

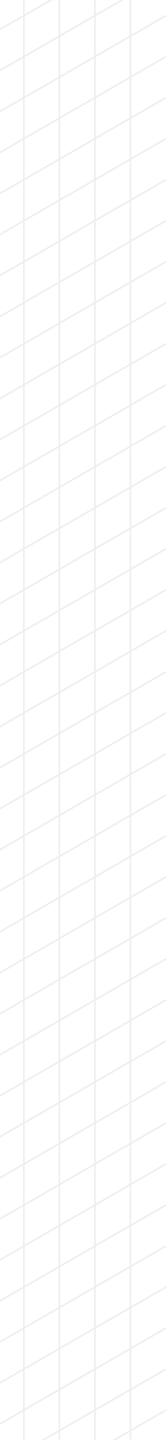

## A picture's worth a thousand words

## ✓ Do infrastructure is code

## Standing on the shoulders of giants — use open-source

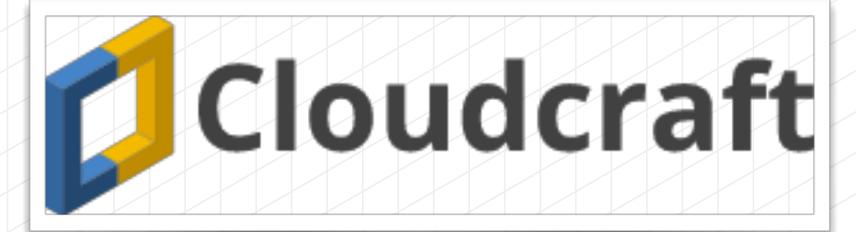

## Summary

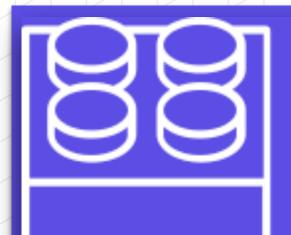

## modules.tf Your infrastructure as code

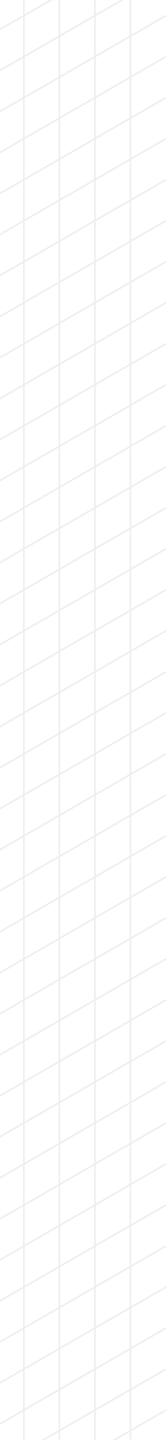

## github.com/antonbabenko

## twitter.com/antonbabenko

# Thank you!

PS: Did I tell you that modules.tf is a web-site?

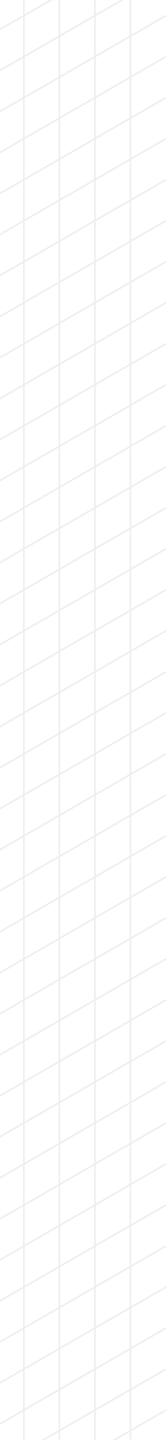